## **Informática**

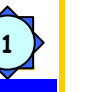

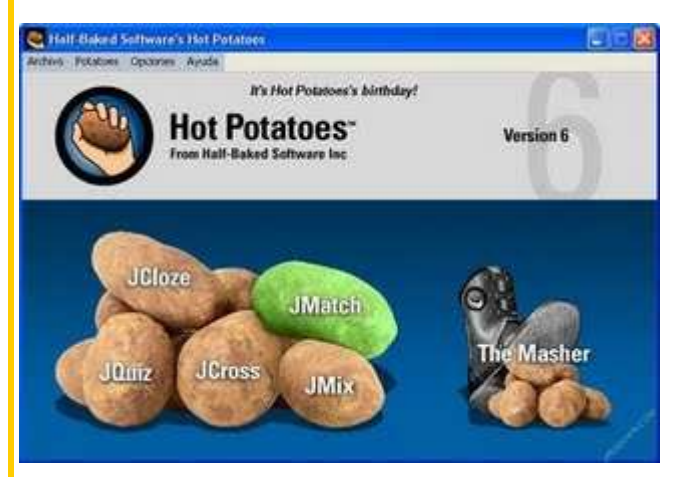

## **JMatch.- Emparejamientos**

 **HOT POTATOES** 

Con esta patata podemos elaborar ejercicios de emparejamientos entre conceptos, imágenes o conceptos e imágenes.

Vamos a comenzar a crear nuestra nueva patata. Para ello como siempre, en el Título introducimos el nombre o tema de la actividad que vamos a crear.

Al abrir la ventana observamos dos columnas, cada elemento de la columna izquierda va con el elemento correcto de la columna izquierda. Una vez establecidos los elementos es el programa el que se encarga de barajarlos de forma automática. Estos elementos pueden ser imágenes o texto.

Podemos decidir si alguno queda ya emparejado desde el inicio seleccionando la casilla fijar.

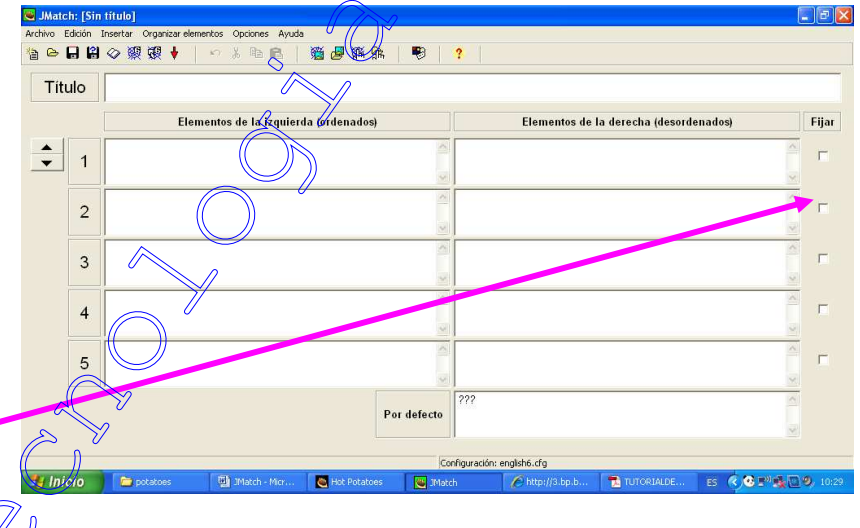

 $\bigcirc$ 

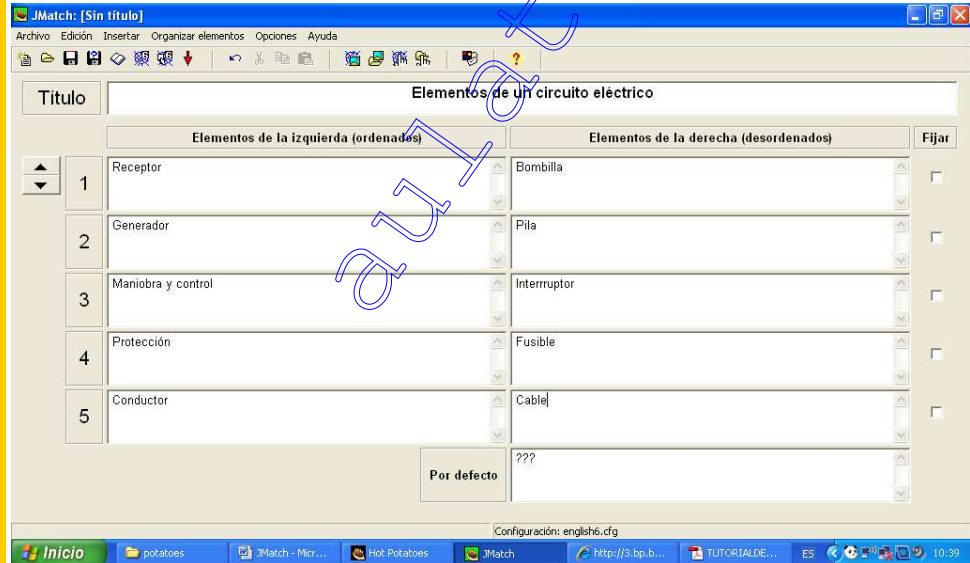

Una vez creada la patata, la guardamos y establecemos el aspecto desde la pestaña de configuración.

 Ahora vamos a crear la página Web. En este caso podemos observar en la barra de herramientas dos iconos relacionados con esta tarea, ¿cuál es la función de cada uno y en que se diferencian?

Podemos relacionar ambos

elementos arrastrándolos o bien seleccionando la respuesta correcta de una lista de posibles respuestas, según el aspecto que queramos mostrar en nuestra patata seleccionaremos una de las dos opciones. En nuestra patata tendremos:

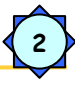

Nos permite crear la página Web que nos ofrece una lista de posibles soluciones entre las que se encuentra la correcta.

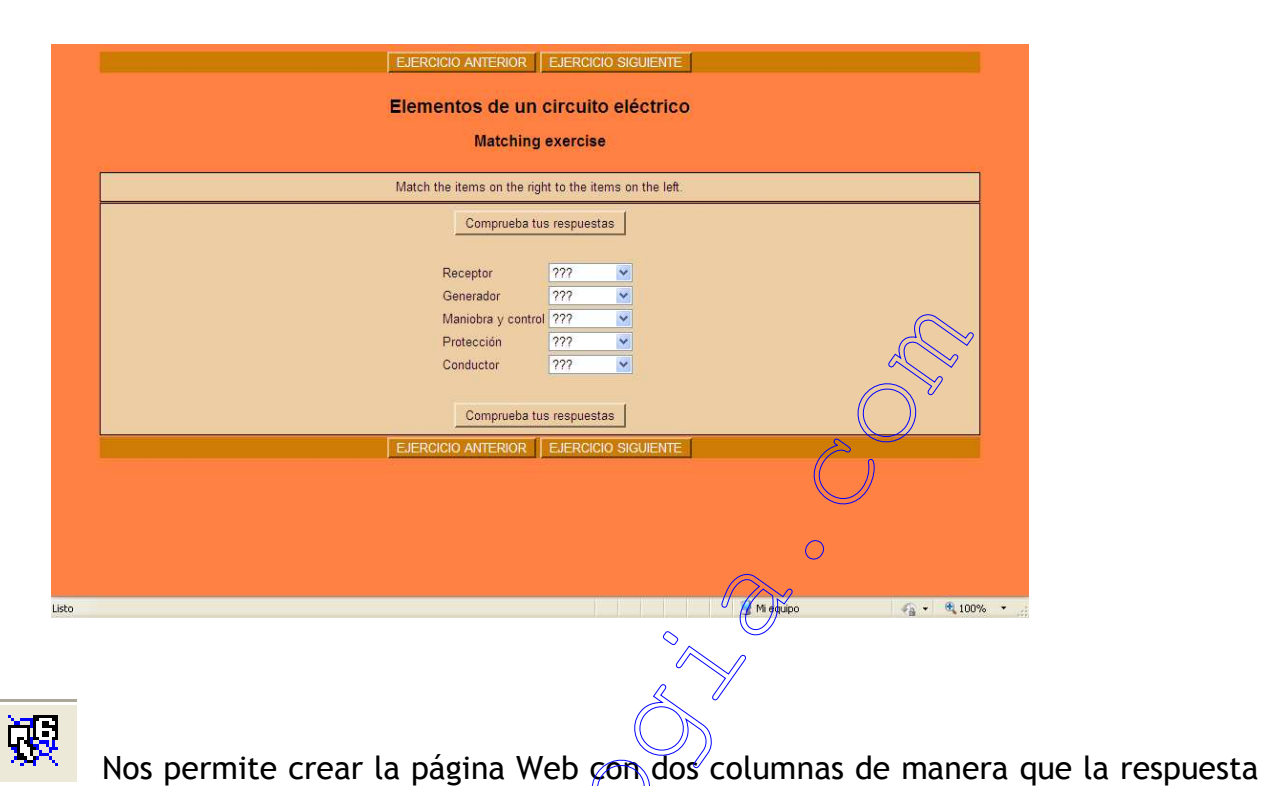

correcta situada en la columna derecha debemos arrastrarla para emparejarla con la correcta de la columna izquierda.

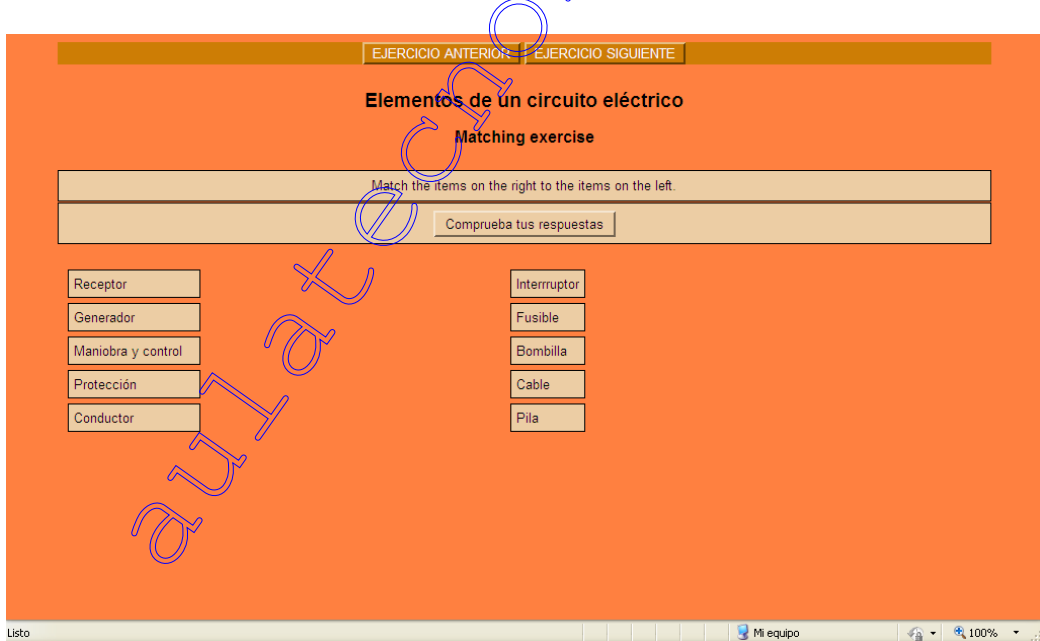

La configuración se realiza como en el resto de patatas ya vistas en JQuiz y JCloze.